## **Git Resources**

DAG code repository:<https://github.com/dagdpz>

Test repository to try things out: <https://github.com/dagdpz/test>

Really easy GUI client for Win or Mac:<https://windows.github.com/>

Intuitive and more powerful client, Win, Linux, Mac:<http://www.collab.net/downloads/giteye>

## **Basic ideas:**

- 1. Create repository:
- 2. For existing repository:
- 2.1 When you are working on your own or sequentially (i.e. no simultaneous edits)

GitHub: sync, change code, commit and sync (now you should see changes online)

GitEye: pull, change code, commit and push

2.2 When editing simultaneously

## **More detailed help**

<http://git-scm.com/doc>

<http://git-scm.com/book/en/v2>

<http://alblue.bandlem.com/2011/07/setting-up-google-code-with-git.html>

 $\pmb{\times}$ 

Great cheatsheet:<http://ndpsoftware.com/git-cheatsheet.html>

Useful link for syncing server and local folders:

[http://www.howtogeek.com/howto/7604/synchronize-folders-between-computers-and-drives-with-sync](http://www.howtogeek.com/howto/7604/synchronize-folders-between-computers-and-drives-with-synctoy-2.1/) [toy-2.1/](http://www.howtogeek.com/howto/7604/synchronize-folders-between-computers-and-drives-with-synctoy-2.1/)

## **Obsolete**

(Note: Google Code has been discontinued as of 2015)

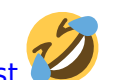

<https://code.google.com/hosting/settings>

<https://code.google.com/p/dagcode/>

From: <http://dag.dokuwiki.dpz.lokal/> - **DAG wiki**

Permanent link: **[http://dag.dokuwiki.dpz.lokal/doku.php?id=git:git\\_resources&rev=1494960977](http://dag.dokuwiki.dpz.lokal/doku.php?id=git:git_resources&rev=1494960977)**

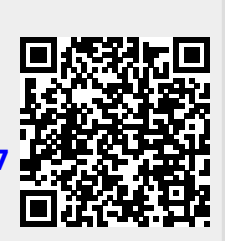

Last update: **2022/12/29 07:15**